## **Lecture du port série**

# **Pour le ''Raspberry Pi 2''**

Le Raspberry Pi 2 propose plusieurs protocoles de communication, dont l'**UART**. Il est connu sous le nom de **ttyAMA0**. Il sera exploité avec le chemin /dev/ttyAMA0.

### **Désactiver console sur ttyAMA0**

Au démarrage, le noyau propose un **terminal** par le liaison série. Il va falloir le désactiver.

Pour supprimer l'utilisation de l'UART au démarrage par le noyau, il faut éditer le fichier /boot/cmdline.txt, supprimer les options console=ttyAMA0,115200 kgdboc=ttyAMA0,115200.

Dans la version de Raspbian que j'ai, l'option kgdboc=ttyAMA0,115200 n'était pas présent dans le fichier /boot/cmdline.txt. On notera également que l'action suivante n'était pas nécessaire. En effet, le fichier /etc/inittab n'était pas présent.

Pour désactiver la console sur l'UART, il faut commenter les lignes suivantes dans le fichier /etc/inittab :

T0:23:respawn:/sbin/getty -L ttyAMA0 115200 vt100

#### **Configurer la liaison UART**

La liaison /dev/ttyAMA0 est configurée pour vous renvoyer un écho de ce qu'elle reçoit. La liaison se configure avec stty :

stty -F /dev/ttyAMA0 1200 sane evenp parenb cs7 -crtscts

Last 15:30

Il sera judicieux d'effectuer cette commande à chaque fois que le Raspberry Pi démarrera.

# **Pour le ''Raspberry Pi 3''**

Ajouter dans le fichier /boot/config.txt l'option :

dtoverlay=pi3-disable-bt

# **Visualiser les premières trames**

cat /dev/ttyAMA0

et le résultat est

#### $\Box$ ADCO 020122037669 = OPTARIF HC.. < ISOUSC 45 ? HCHC 118261467 \* HCHP 069574256 ? PTEC HP.. IINST 007 ^ IMAX 045 H PAPP 01570 . HHPHC C . MOTDETAT 000000 B

From: <https://www.abonnel.fr/>- **notes informatique & technologie**

Permanent link: **[https://www.abonnel.fr/electronique/teleinformation-compteur-electricite/recuperer\\_les\\_donnees\\_premiers\\_pas](https://www.abonnel.fr/electronique/teleinformation-compteur-electricite/recuperer_les_donnees_premiers_pas)**

Last update: **2021/01/01 15:30**

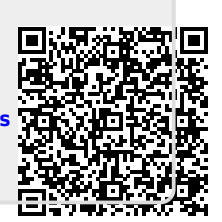